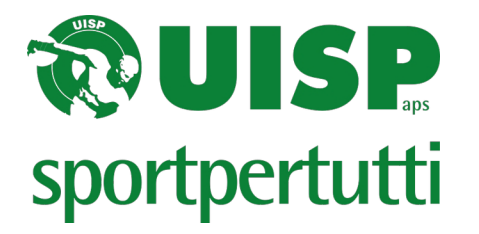

# *Torneo Nazionale d'Estate UISP GINNASTICHE GAF – GAM – GR – ACROBATICA – ACROBATICA CON COMBINAZIONI con valutazione a distanza (online)*

# **MODALITÀ DI VALUTAZIONE**

Ogni Società potrà caricare i video degli esercizi dei/delle propri/e atleti/e suddivisi/e nelle categorie indicate dai programmi tecnici nazionali. La durata max di ogni esercizio è quella indicata dal programma nazionale del settore.

Il Tecnico educatore che riprende gli esercizi dovrà verificare che l'inquadratura sia corretta e che l'esercizio sia ben visibile.

I/le ginnasti/e dovranno indossare il body e, all'inizio dell'esercizio, dichiarare il proprio cognome e nome.

Gli esercizi saranno valutati dai giudici UISP di settore preposti e le valutazioni saranno inviate alle Società.

Ad ogni partecipante verrà rilasciato un attestato relativo all'evento.

# **MODALITÀ REGISTRAZIONE VIDEO**

La registrazione video degli esercizi dovrà essere in ORIZZONTALE, in modo da inquadrare in modo ampio e completo l'esercizio.

## Ogni video dovrà essere nominato con:

- Società
- Concorso: individuale Squadra/insieme Stappresentativa specialità Sduo Strio Squartetto
- Categoria

*(ESEMPIO: Pol. Pinco\_Concorso individuale\_3a cat. Esordienti)*

In ogni modulo pdf relativo all'ordine di successione dovrà essere indicato:

- Cognome e nome dell'atleta
- Concorso
- Categoria
- Attrezzi presentati / Combinazioni

**ATTENZIONE**: I nominativi degli atleti dovranno essere inseriti rispettando l'ordine del video. Nominare il file pdf con: Società – Concorso (Squadra – Individuale – Insieme – Specialità ecc...) - Categoria. *(ESEMPIO: Pol. Pinco\_Concorso individuale\_3a cat. Esordienti)*

## **Si ricorda che i nominativi devono coincidere con quelli inseriti nelle iscrizioni on line.**

# **Il modulo PDF da utilizzare per ogni settore è disponibile in allegato e nella sezione del sito nazionale dedicata al Torneo d'estate.**

**UISP APS - Unione Italiana Sport Per Tutti** 00155 Roma (RM) - L.Go Nino Franchellucci, 73 - www.uisp.it - C.F.:97029170582 ----------------------------------------------------------------------------------------------------

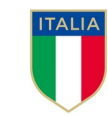

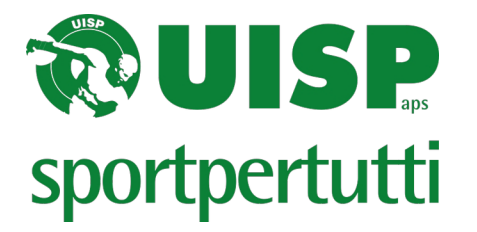

# **COME EFFETTUARE IL CARICAMENTO DEI FILE**

## **Ogni settore ha un diverso link drive per accedere al caricamento file:**

- **GR:** [https://docs.google.com/forms/d/e/1FAIpQLSdLv7oJ2i7DWvFtxu5Bl4JWG8nM4bgeYTAWlWEE05zcoBdQ\\_g/viewform?usp=pp\\_url](https://docs.google.com/forms/d/e/1FAIpQLSdLv7oJ2i7DWvFtxu5Bl4JWG8nM4bgeYTAWlWEE05zcoBdQ_g/viewform?usp=pp_url)
- **GAF:** [https://docs.google.com/forms/d/e/1FAIpQLSdCVjauZFyjQQkBwbUuJTk0r58AWtDimoWYBEjqQQGDMYnukg/viewform?usp=pp\\_url](https://docs.google.com/forms/d/e/1FAIpQLSdCVjauZFyjQQkBwbUuJTk0r58AWtDimoWYBEjqQQGDMYnukg/viewform?usp=pp_url)
- **GAM:** [https://docs.google.com/forms/d/e/1FAIpQLScH4LZzGJnA5Vdsus-xPL5cf4BsnxW2CNwIVejbqNLw9UqJAw/viewform?usp=pp\\_url](https://docs.google.com/forms/d/e/1FAIpQLScH4LZzGJnA5Vdsus-xPL5cf4BsnxW2CNwIVejbqNLw9UqJAw/viewform?usp=pp_url)
- **ACROBATICA:** [https://docs.google.com/forms/d/e/1FAIpQLSfZ8CMxuRPXvpmDVDjOpvJAcIDDRVXsOIoR35FhGU0H-Dm4AA/viewform?](https://docs.google.com/forms/d/e/1FAIpQLSfZ8CMxuRPXvpmDVDjOpvJAcIDDRVXsOIoR35FhGU0H-Dm4AA/viewform?usp=pp_url) [usp=pp\\_url](https://docs.google.com/forms/d/e/1FAIpQLSfZ8CMxuRPXvpmDVDjOpvJAcIDDRVXsOIoR35FhGU0H-Dm4AA/viewform?usp=pp_url)
- **ACROBATICA CON COMBINAZIONI:** [https://docs.google.com/forms/d/e/1FAIpQLSdfypFPOJMOxnmSclqflg\\_FWeH3q\\_VdXsgnbT4KIpSU4-pNEw/viewform?usp=pp\\_url](https://docs.google.com/forms/d/e/1FAIpQLSdfypFPOJMOxnmSclqflg_FWeH3q_VdXsgnbT4KIpSU4-pNEw/viewform?usp=pp_url)

Verranno inizialmente richiesti: nome della società, regione di appartenenza e indirizzo mail. Sarà obbligatorio confermare l'invio della liberatoria privacy (che trovate in allegato) e della contabile alla mail [ginnastiche@uisp.it](mailto:ginnastiche@uisp.it)

Di seguito poi verrà richiesto il caricamento dei file video e dei file pdf con i rispettivi ordini di successione.

Il caricamento dovrà essere necessariamente suddiviso in sezioni in base al concorso (individuale/squadra/rappresentativa/specialità ecc).

Esempio: GAF - la società XXXXXXX ha 10 ginnaste di cui 3 INDIVIDUALISTE e 7 di SPECIALITA'; dovrà quindi effettuare il caricamento in 2 sezioni differenti:

- nella prima sezione il caricamento per le atlete individualiste;
- nella seconda sezione il caricamento per le atlete di specialità;

Saranno disponibili TRE sezioni per ogni modulo drive (ogni sezione contiene caricamento video + pdf + minischeda per i settori che la utilizzano). Ogni sezione consente un inserimento massimo di 10 file video per un totale di 30 file video per ogni modulo drive.

Nel caso di utilizzo di una sola sezione sarà necessario cliccare su "NULLA" in corrispondenza delle sezioni video successive in quanto per poter finalizzare l'invio sarà comunque necessario selezionare una scelta.

Ogni file video dovrà essere di tipo .mp4 o .avi e non deve superare i 100 mb. I file caricati possono contenere gli esercizi anche di più ginnaste/i

 È OBBLIGATORIO inserire nello stesso video tutti gli attrezzi presentati dal singolo atleta, collegati direttamente in sequenza.

**È fondamentale caricare i vari file in base al concorso di appartenenza**: quindi caricare in MODO SEPARATO gli esercizi delle atlete INDIVIDUALI, dalle SQUADRE e dalla SPECIALITÀ.

Ricordiamo di nominare i file (video e pdf) con: Società – Concorso (Squadra – Individuale – Insieme – Specialità ecc...) - Categoria. *(ESEMPIO: Pol. Pinco\_Concorso individuale\_3a cat. Esordienti)*

Qualora le tre sezioni a disposizione non fossero sufficienti a caricare tutti i file video desiderati la società potrà procedere alla compilazione di un nuovo modulo drive per i mancanti.

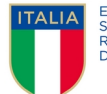

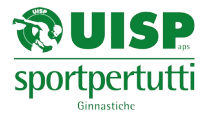

## **Scheda GINNASTICA RITMICA**

#### *E' richiesta la compilazione di un modulo per ogni concorso (individuale, squadra, rappresentativa). I nominativi degli atleti dovranno essere inseriti rispettando l'ordine del video.*

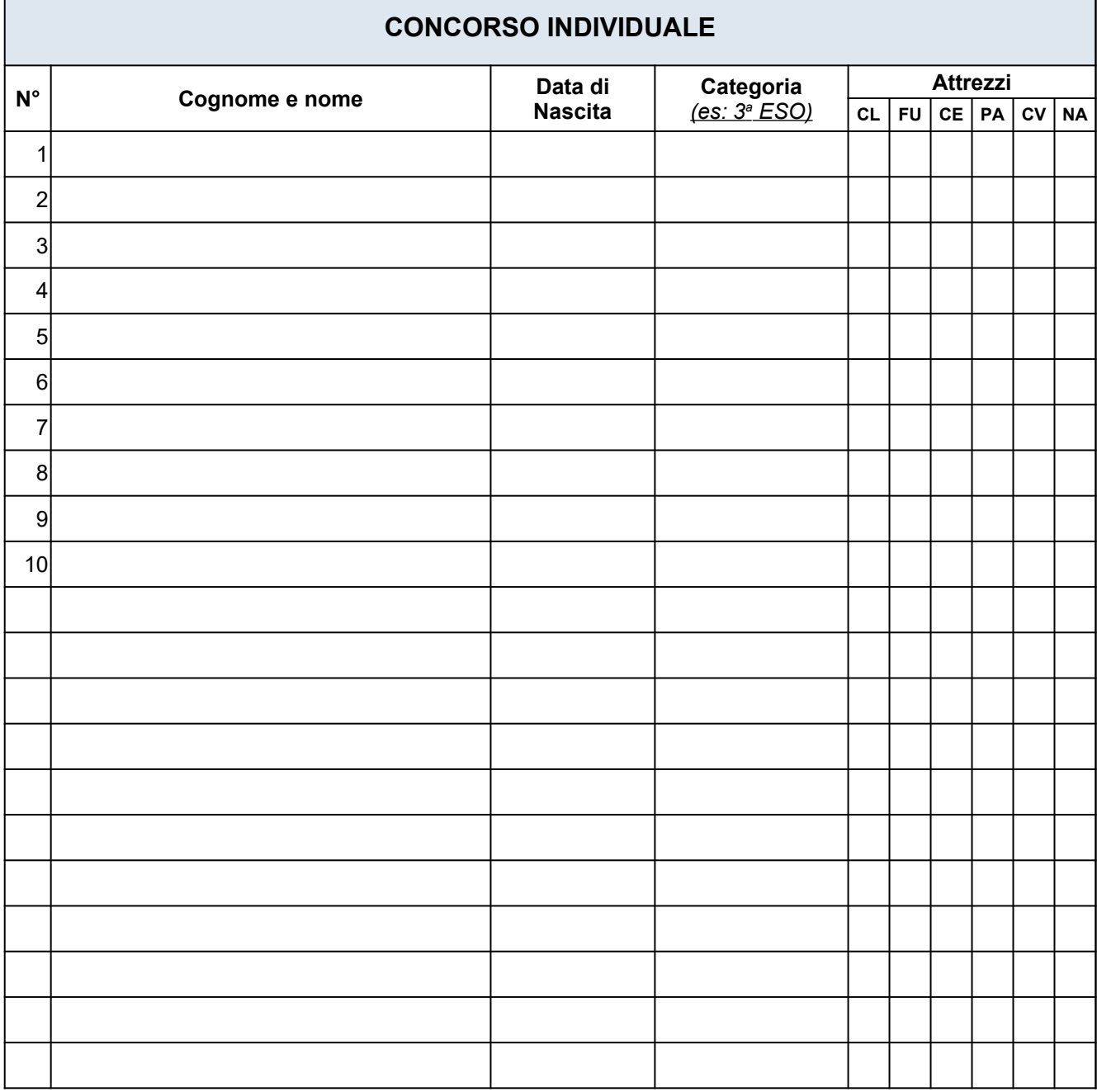

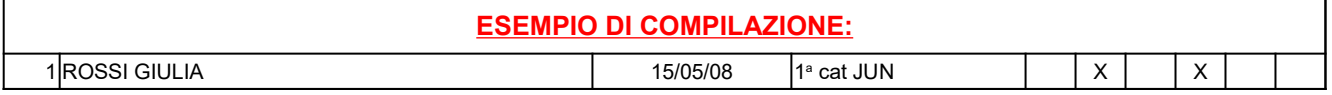

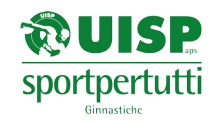

## **Scheda GINNASTICA RITMICA**

*E' richiesta la compilazione di un modulo per ogni concorso (individuale, squadra, rappresentativa). I nominativi degli atleti dovranno essere inseriti rispettando l'ordine del video.*

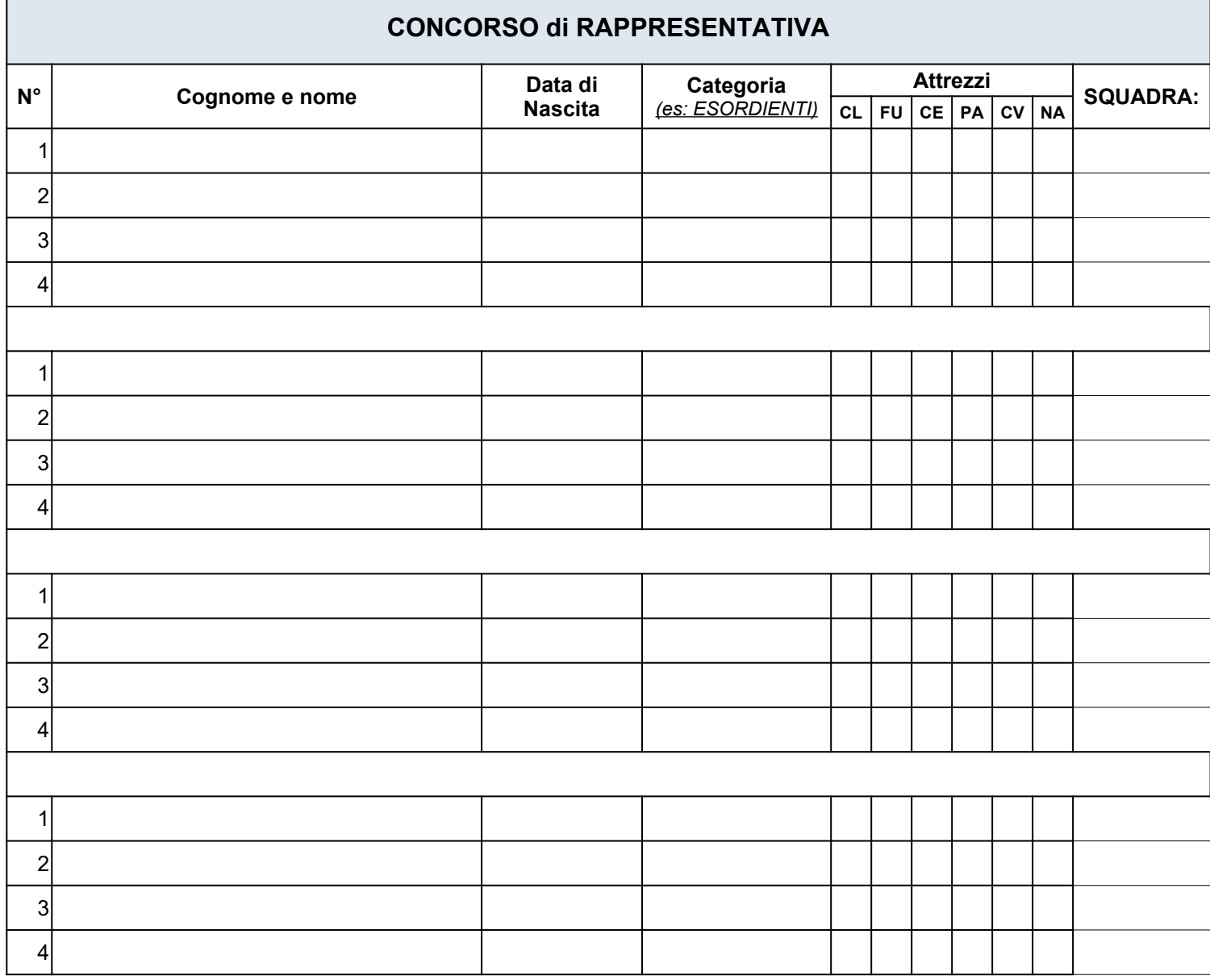

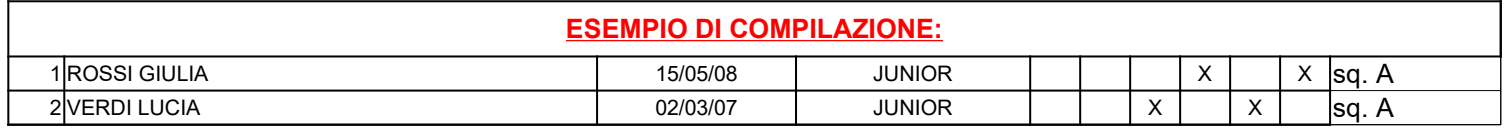

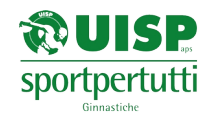

## **Scheda GINNASTICA RITMICA**

*E' richiesta la compilazione di un modulo per ogni concorso (individuale, squadra, rappresentativa). I nominativi degli atleti dovranno essere inseriti rispettando l'ordine del video.*

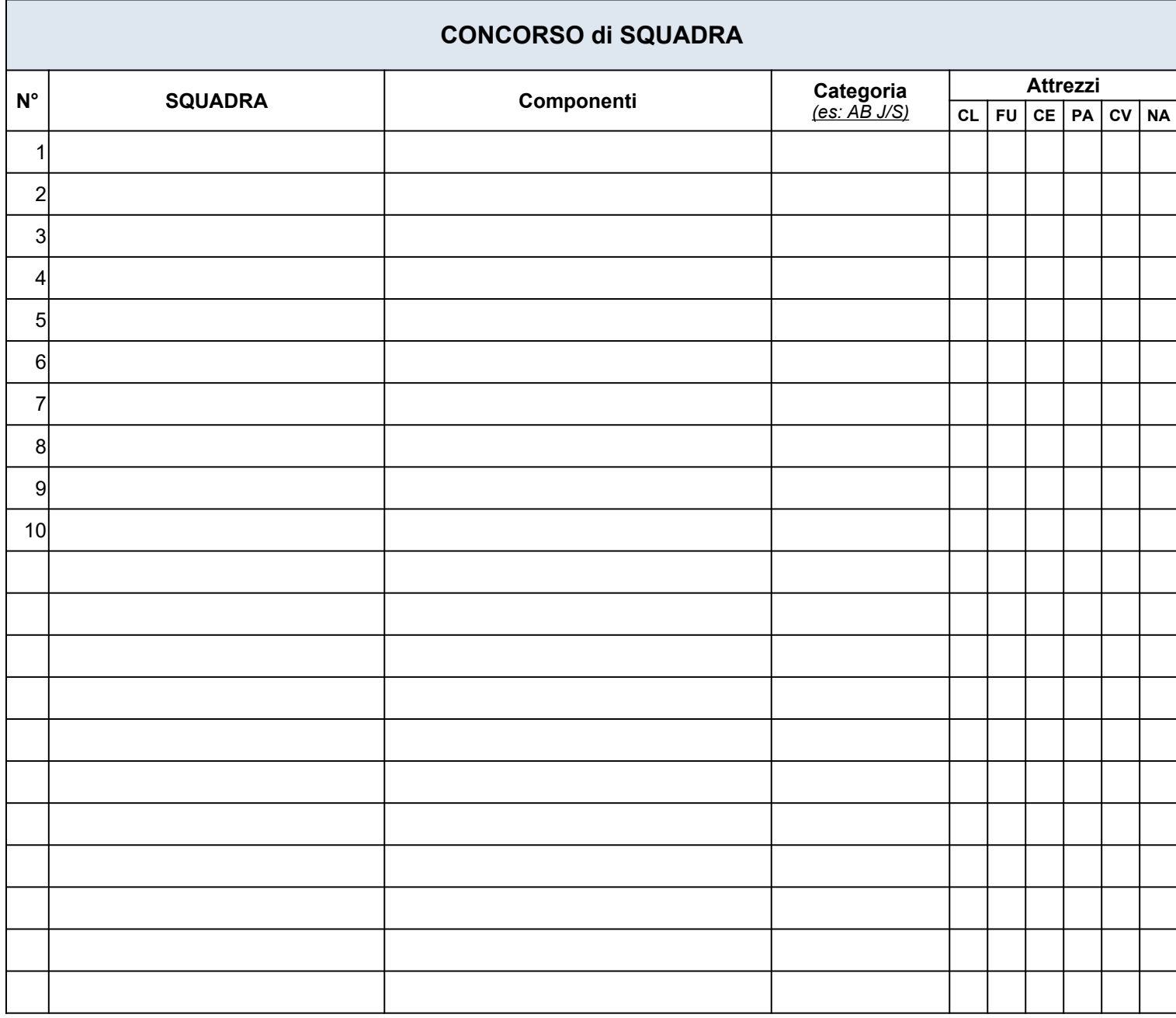

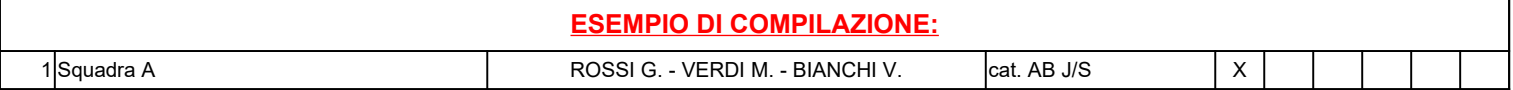

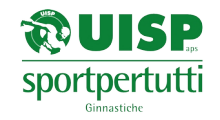

## **Scheda GINNASTICA ARTISTICA FEMMINILE**

*E' richiesta la compilazione di un modulo per ogni concorso (individuale, squadra, specialità). I nominativi degli atleti dovranno essere inseriti rispettando l'ordine del video.*

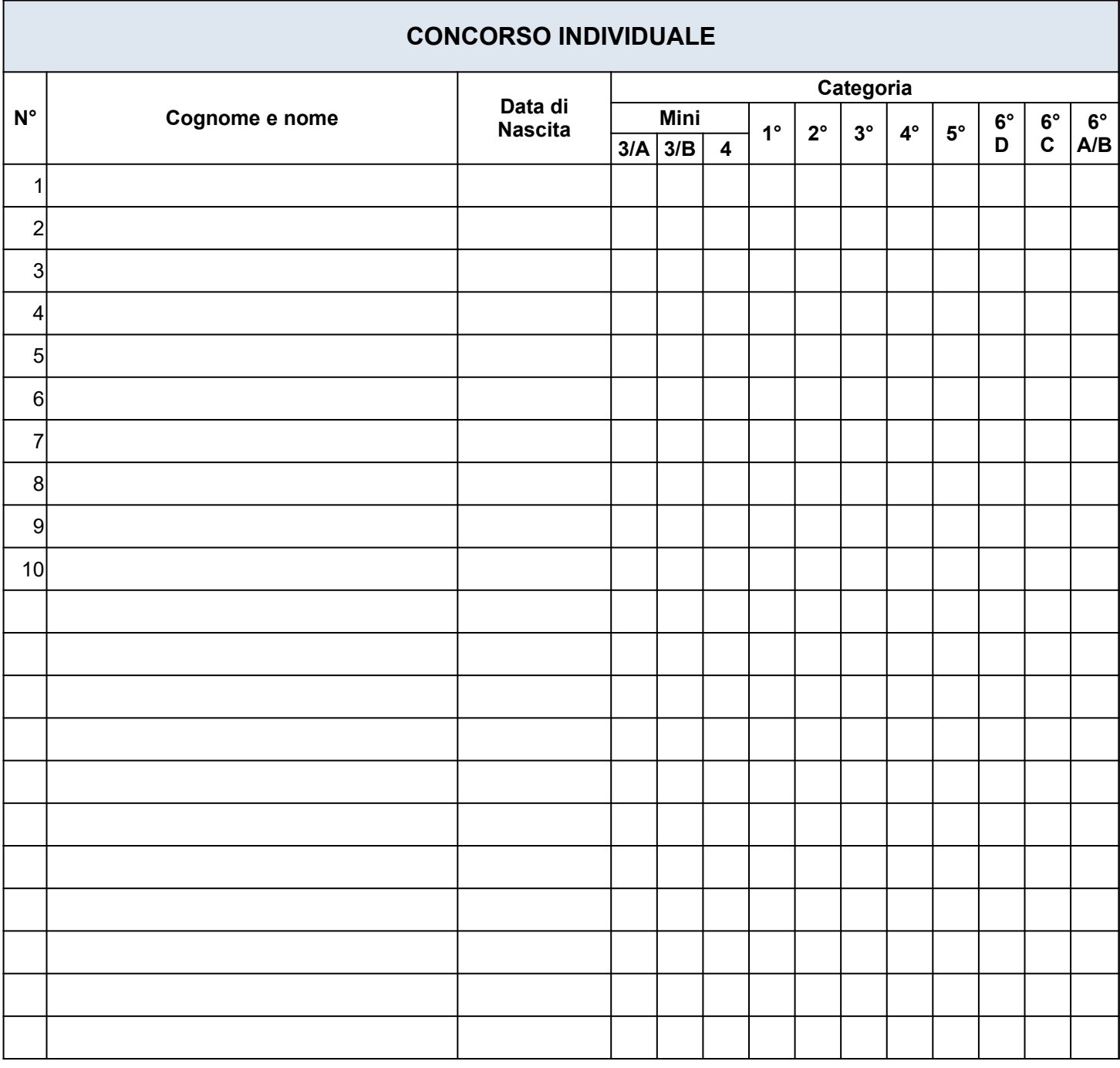

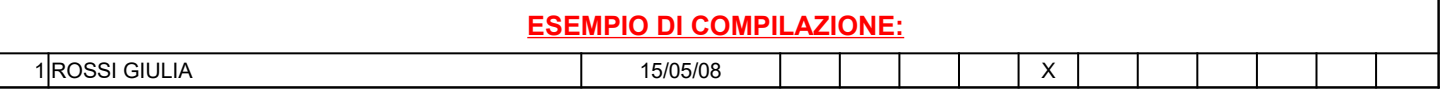

## **TORNEO NAZIONALE D'ESTATE 2021**

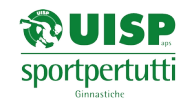

#### **ORDINE DI SUCCESSIONE VIDEO**

#### **Scheda GINNASTICA ARTISTICA FEMMINILE**

*E' richiesta la compilazione di un modulo per ogni concorso (individuale, squadra, specialità). I nominativi degli atleti dovranno essere inseriti rispettando l'ordine del video.*

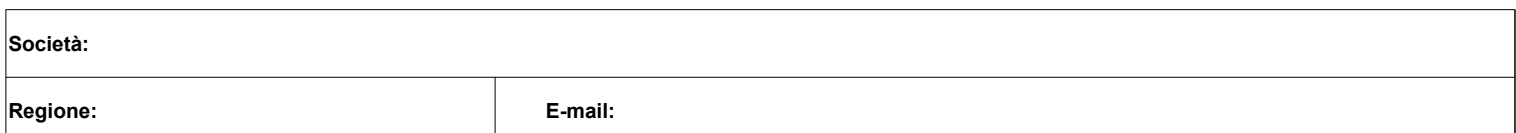

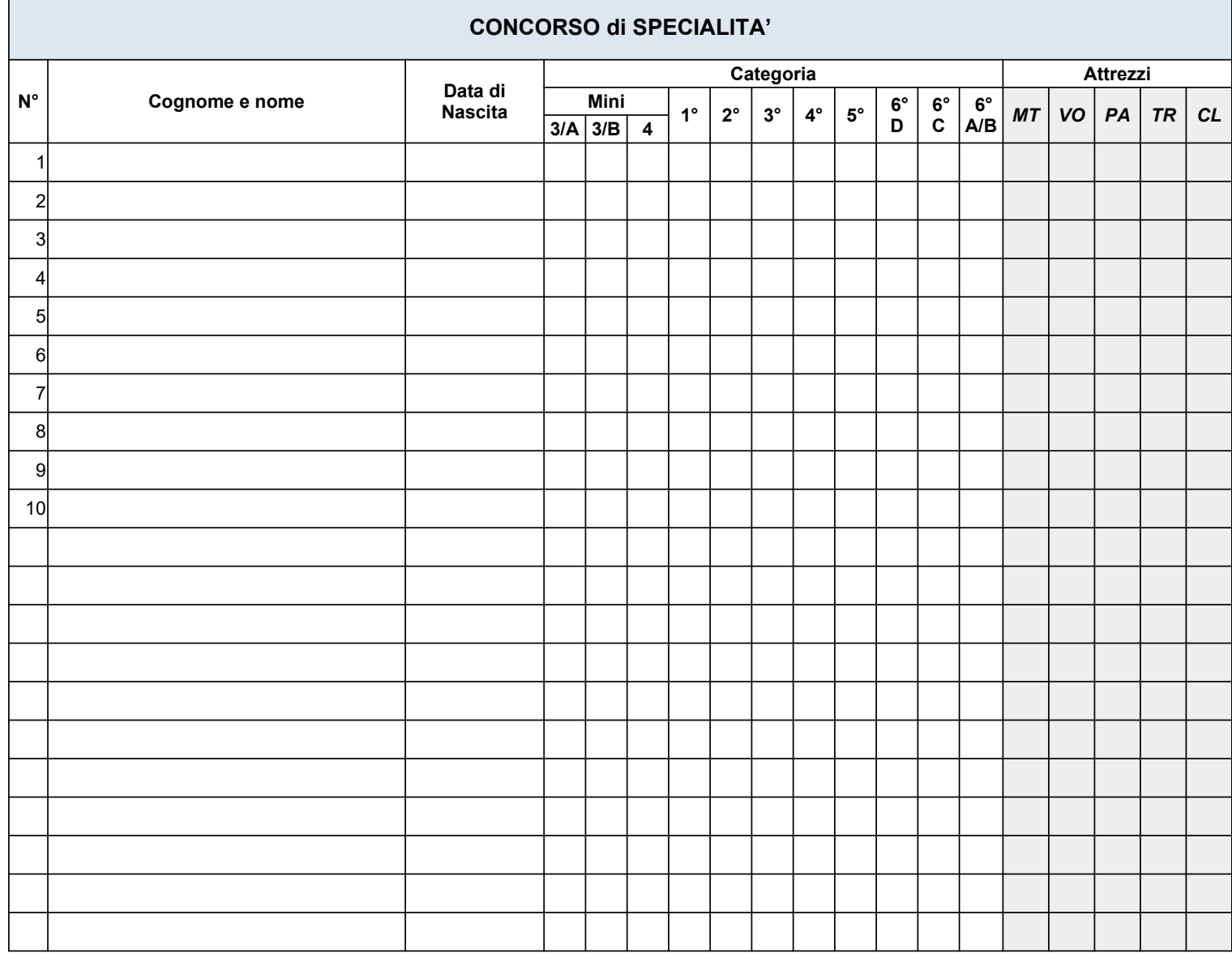

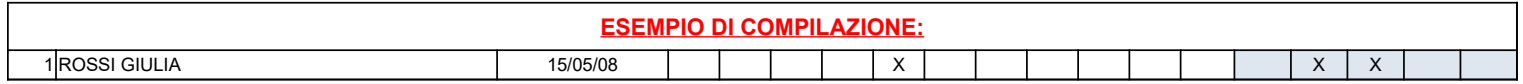

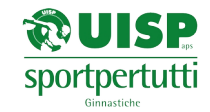

## **Scheda GINNASTICA ARTISTICA FEMMINILE**

*E' richiesta la compilazione di un modulo per ogni concorso (individuale, squadra, specialità). I nominativi degli atleti dovranno essere inseriti rispettando l'ordine del video.*

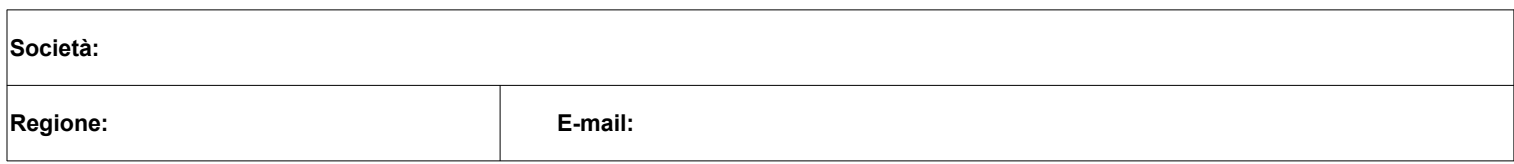

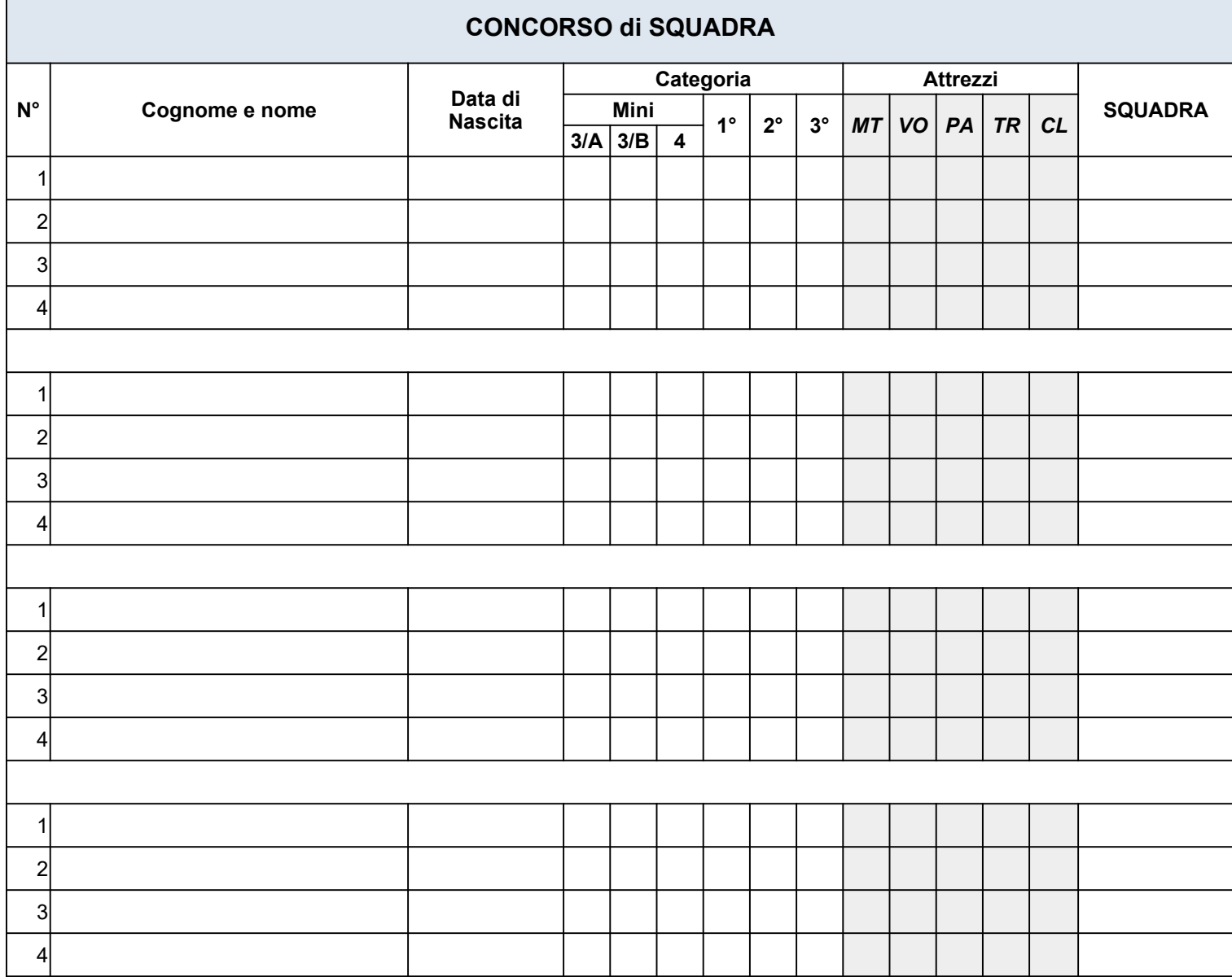

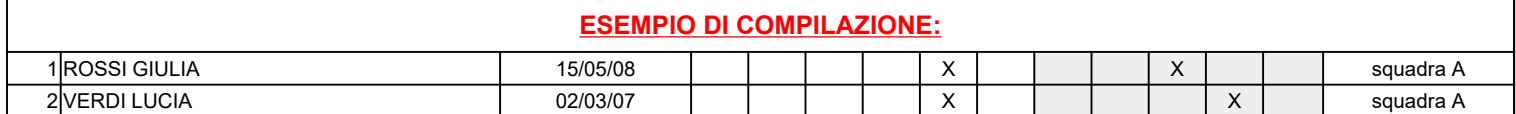

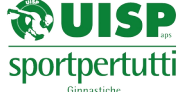

## **Scheda GINNASTICA ARTISTICA MASCHILE**

*E' richiesta la compilazione di un modulo per ogni concorso (individuale, specialità). I nominativi degli atleti dovranno essere inseriti rispettando l'ordine del video.*

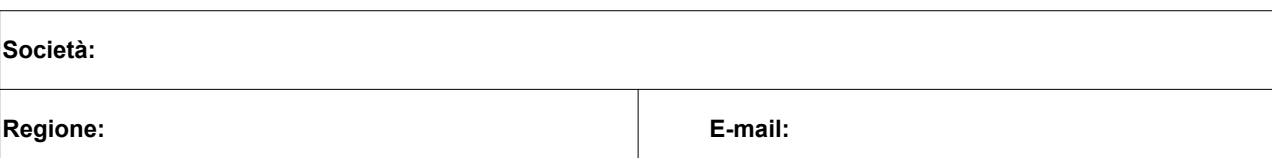

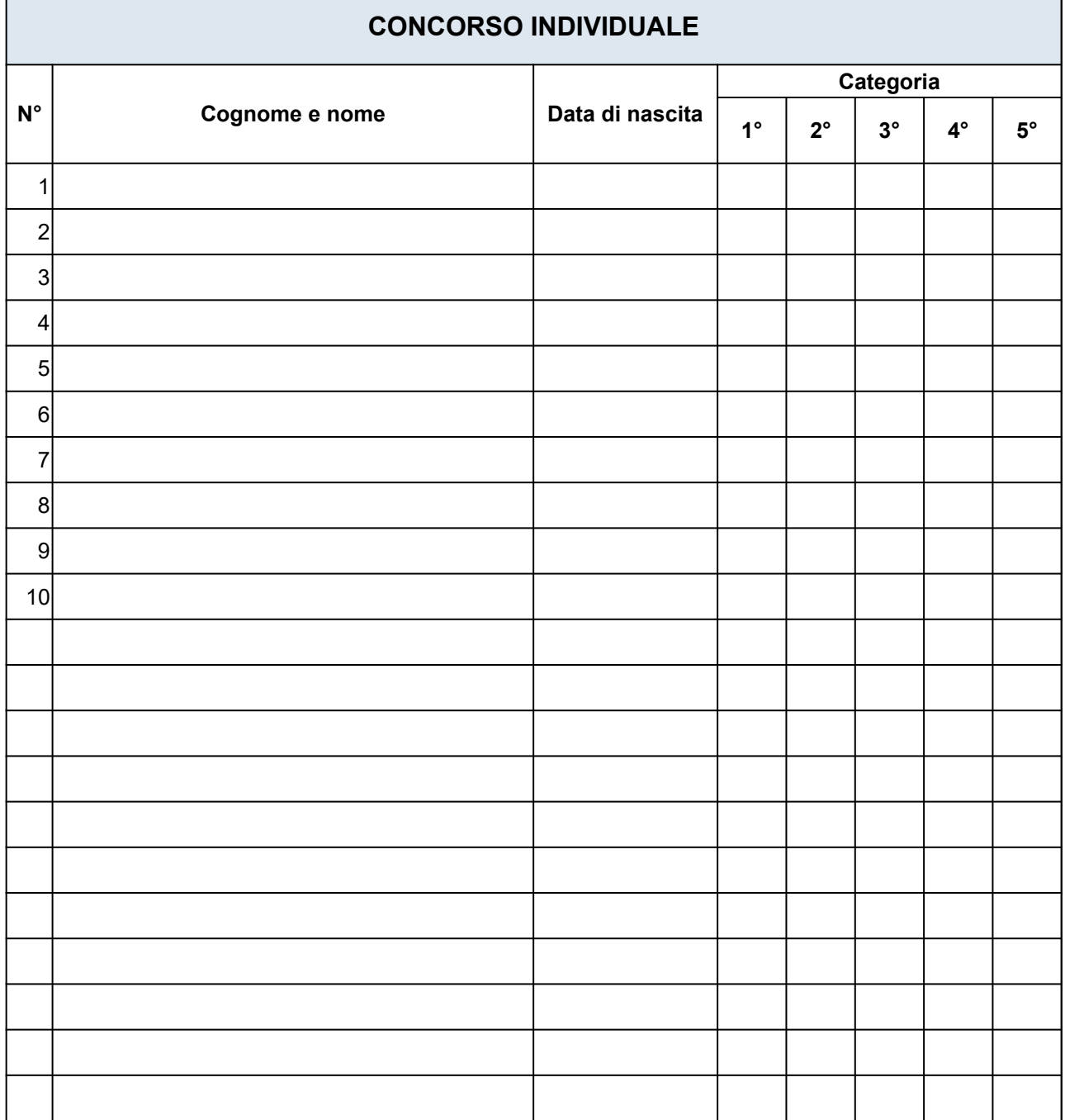

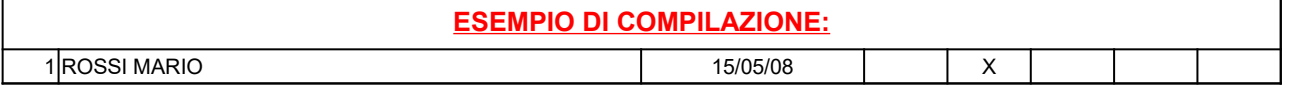

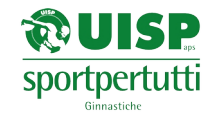

## **Scheda GINNASTICA ARTISTICA MASCHILE**

*E' richiesta la compilazione di un modulo per ogni concorso (individuale, specialità). I nominativi degli atleti dovranno essere inseriti rispettando l'ordine del video.*

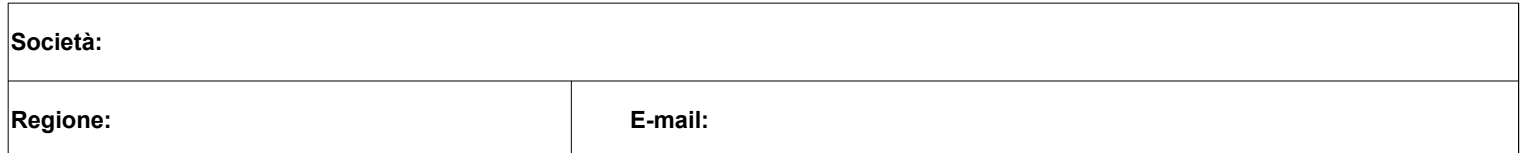

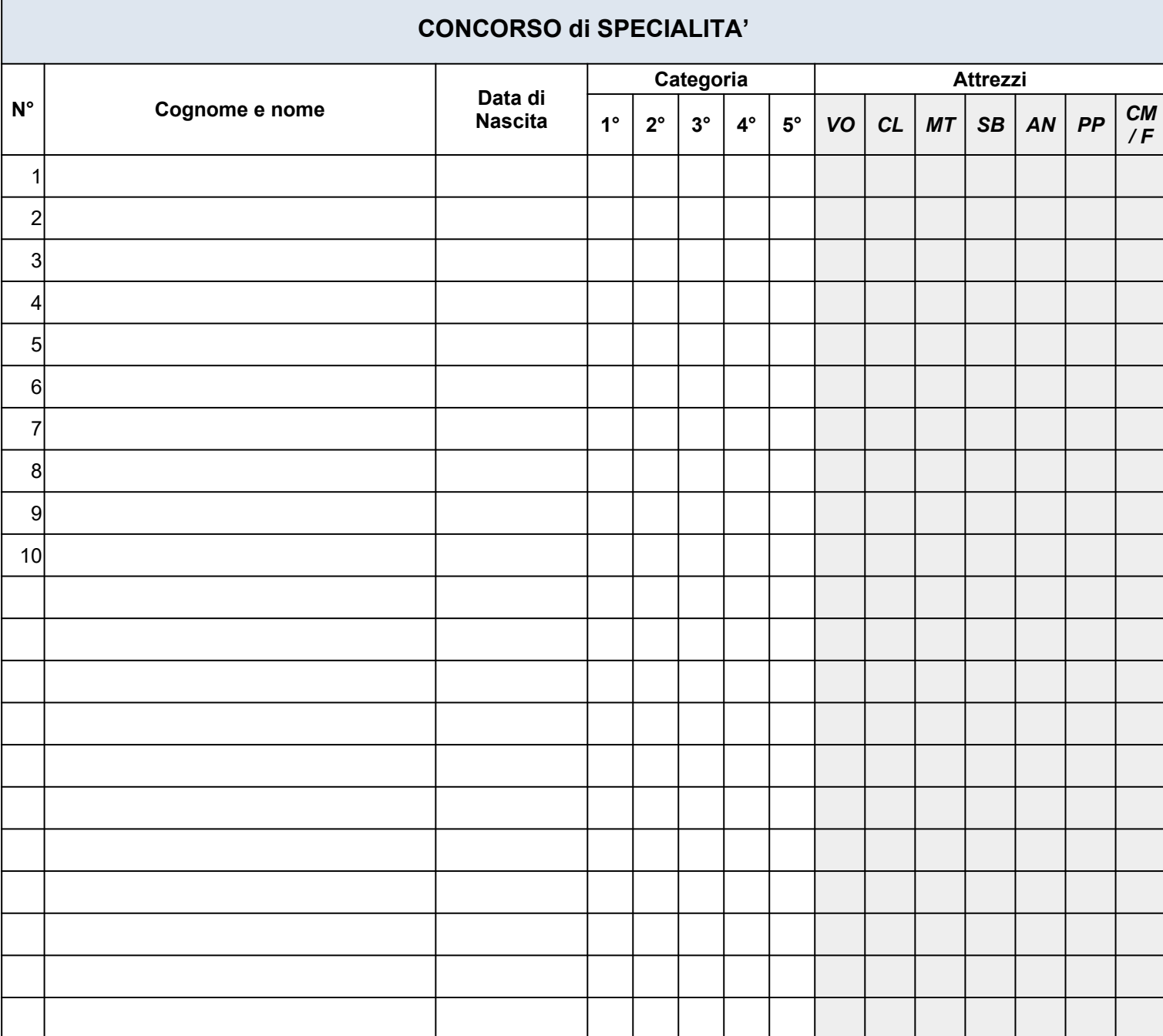

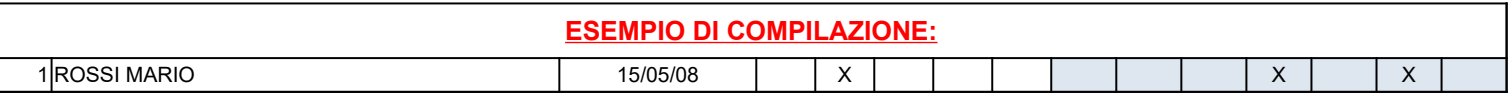

### **TORNEO NAZIONALE D'ESTATE 2021**

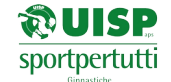

**ORDINE DI SUCCESSIONE VIDEO**

#### **Scheda ACROBATICA CON COMBINAZIONI**

#### *E' richiesta la compilazione di un modulo per ogni concorso I nominativi degli atleti dovranno essere inseriti rispettando l'ordine del video.*

**Società:**

**Regione: E-mail:**

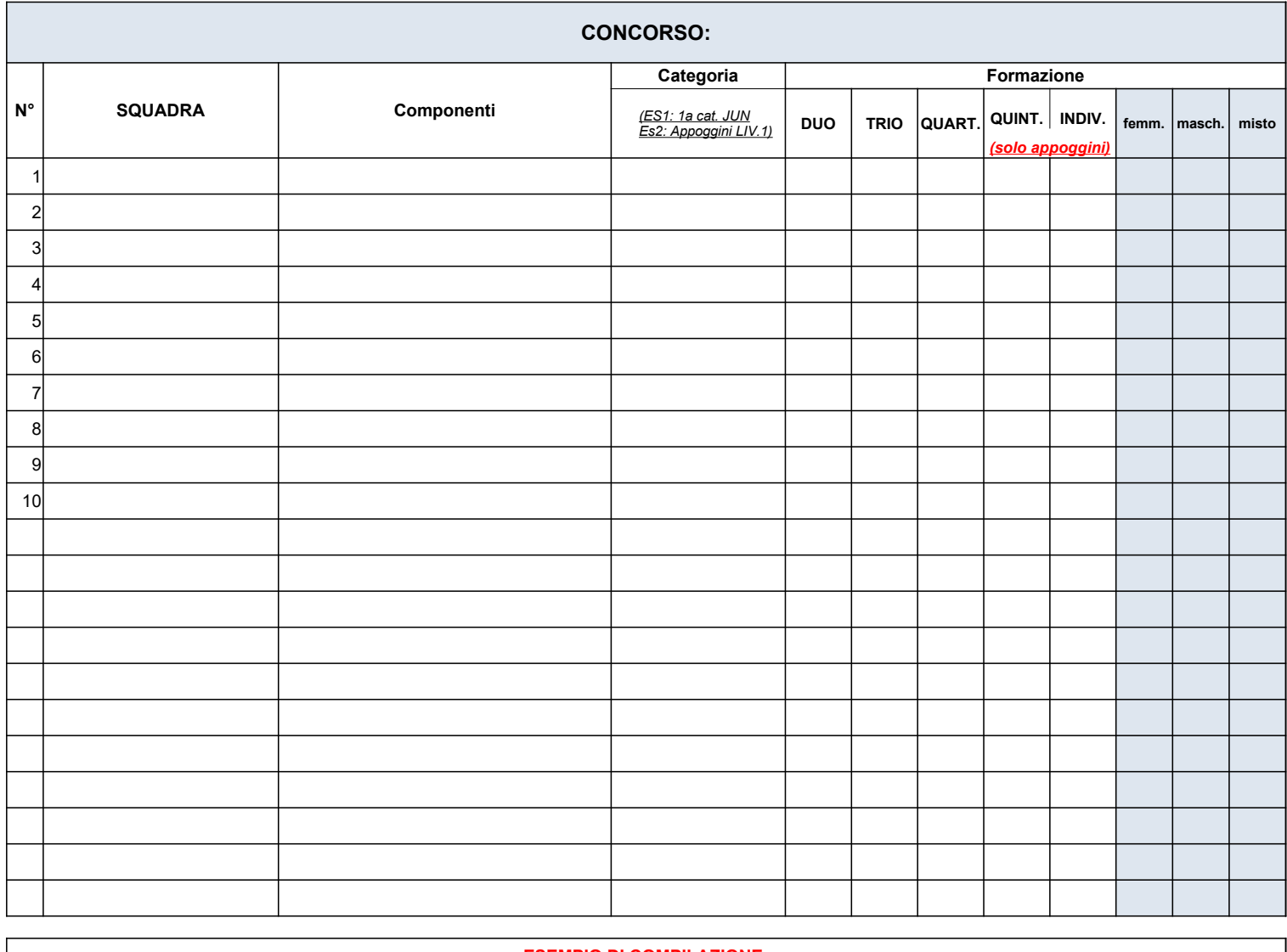

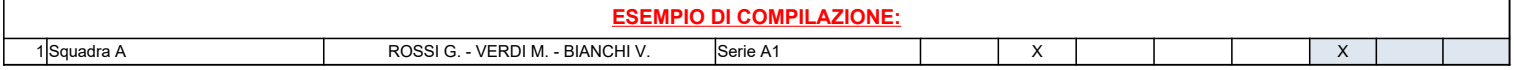

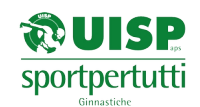

#### **Scheda ACROBATICA**

*E' richiesta la compilazione di un modulo per ogni concorso (individuale, squadra). I nominativi degli atleti dovranno essere inseriti rispettando l'ordine del video.*

**Società:**

**Regione: E-mail:**

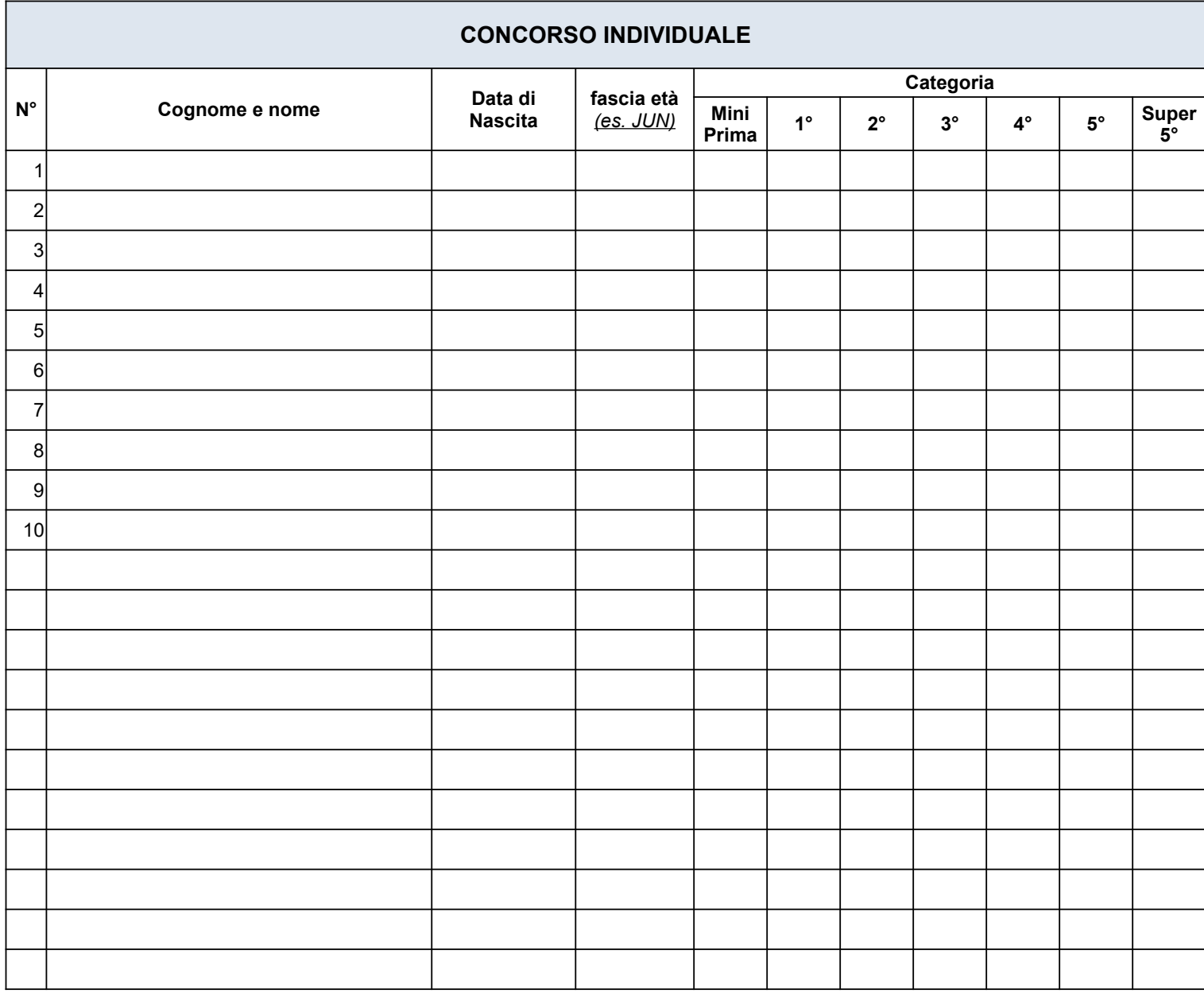

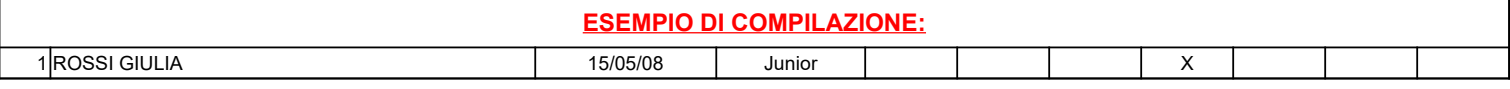

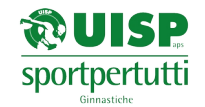

#### **Scheda ACROBATICA**

*E' richiesta la compilazione di un modulo per ogni concorso (individuale, squadra). I nominativi degli atleti dovranno essere inseriti rispettando l'ordine del video.*

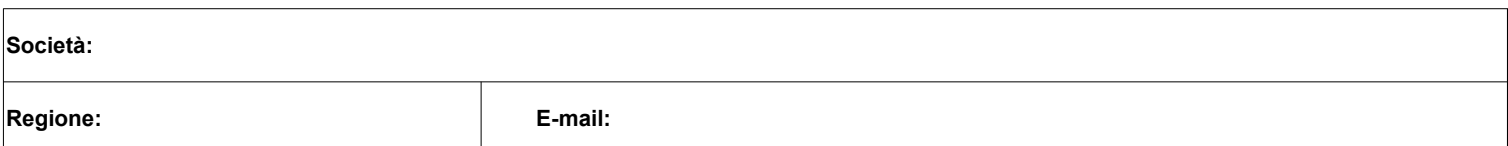

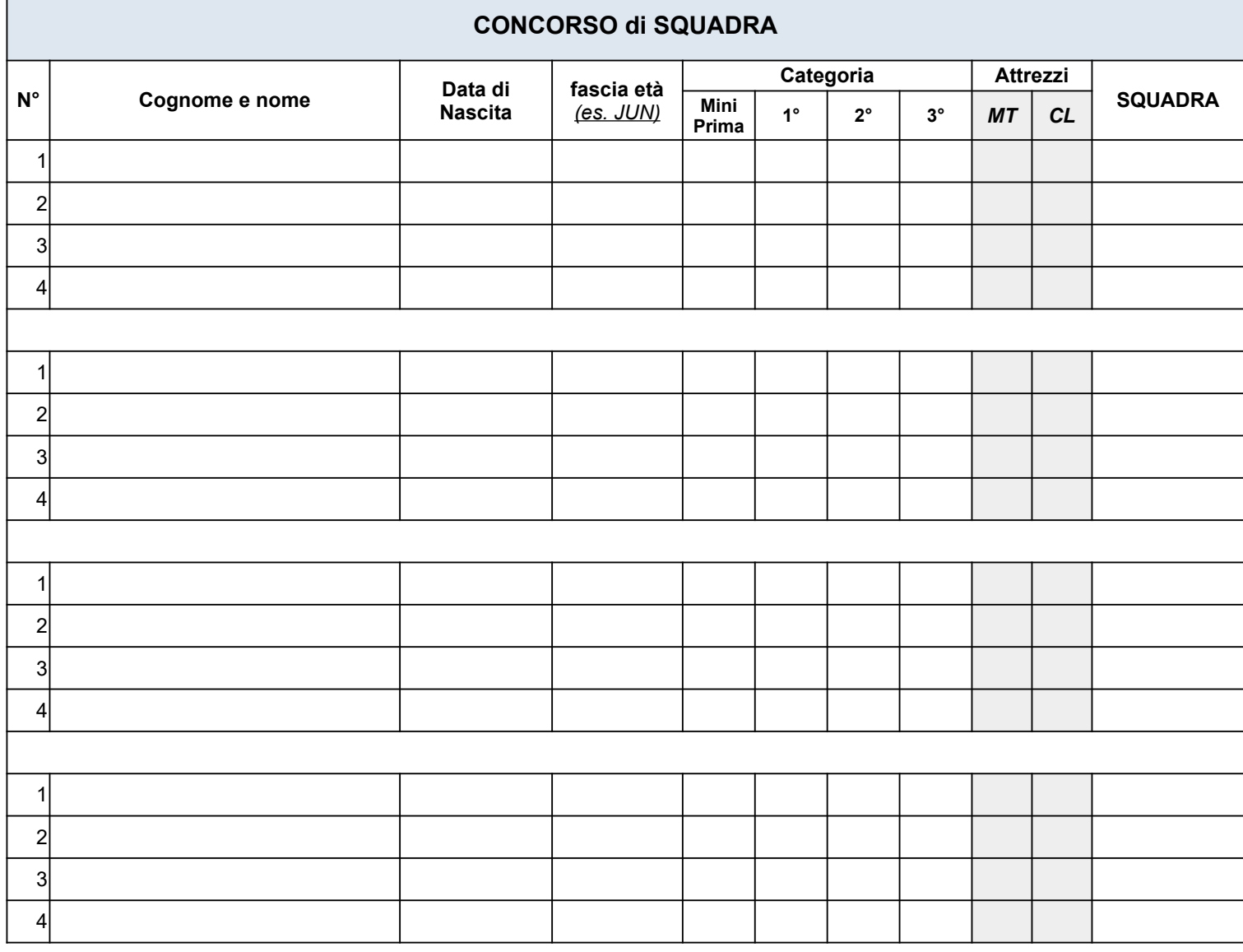

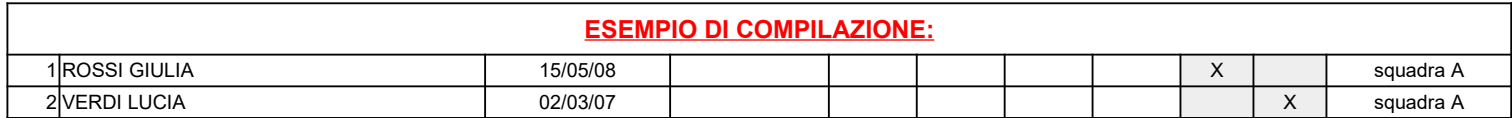

## **DA REDIGERSI SU CARTA INTESTATA DELL'ASSOCIAZIONE**

### **INFORMATIVA SUL TRATTAMENTO DEI DATI PERSONALI E CONSENSO AL TRATTAMENTO DEI DATI DEL TESSERATO**

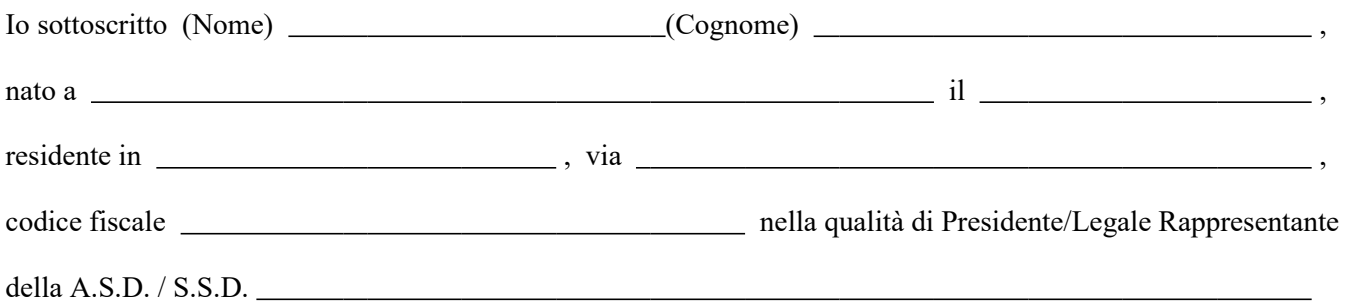

con la mia sottoscrizione DICHIARO di avere ricevuto firmata l' **INFORMATIVA SUL TRATTAMENTO DEI DATI PERSONALI E CONSENSO AL TRATTAMENTO DEI DATI DEL TESSERATO** da parte dei genitori/tutori degli atleti minorenni della associazione rappresentata. I documenti si trovano depositati presso i nostri uffici.

L'utilizzo video relativi al Torneo sarà esclusivamente per finalità didattiche (valutazione on line e formazione giudici).

Riconosco che la UISP APS non può essere ritenuto responsabile di eventuali pubblicazioni pregiudizievoli attuate da terzi

Luogo e data Firma